#### Dial into a Skype Meeting using a phone

The meeting host's account must be teleconference enabled for this options to be available.

- From your mobile device, simply dial the phone number in the invitation.
- When prompted, enter the Conference ID from the invitation.

# Join Skype Meeting This is an online meeting for Skype for Business, the professional meetings and communications app formerly known as Lync. Join by phone Jeinstynession (USA - Redmond Campus) 18881201585; (USA - Redmond Campus) English (United States) English (United States) En

#### Which Skype should I use?

- Skype for Business is for connecting with a co-worker or business associate.
- Skype is for connecting with your grandma, or chatting with friends while gaming.

## Skype for Business Quick Start Guide

### Audio setup and making calls

#### Set up your audio device

First things first: set up your audio device and check the quality. You can use your computer's mic and speakers, plug in a headset.

- Click Select Your Primary Device in the lowerleft corner of the main Skype for Business window.
- 2. Click Audio Device Settings.
- Pick your device from the Audio Device menu, and adjust the speaker and mic volume.

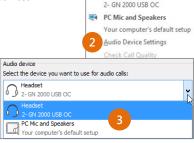

#### Start a call

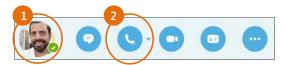

Hover on a contact's pic until the quick menu appears.

€→ - CALL FORWARDING OFF

Select Your Primary Device

Headset

Click the **Phone** button.

#### Start a conference call

 In your Contacts list, select multiple contacts by holding the Ctrl key, and clicking the names.

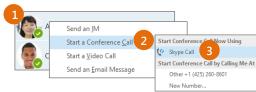

- Right-click any of the selected names, then click Start a Conference Call.
- Click Skype Call.

#### Answer a call

When someone calls you, an alert pops up in the lower-right of your screen.

- To answer the call, click anywhere on the photo area.
- To reject the call, click **Ignore**.
- To start an instant messaging (IM) conversation with the caller instead of an audio call, click Options, and then Reply by IM.
- To reject the call and other calls, until you change your status click **Options**, and then Set to Do not Disturb.

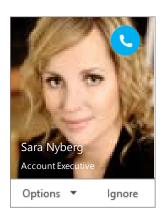

#### Invite more people to a call

In the Meeting pane, click

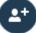

or, in the Participants pane, click

#### Invite More People

Select or multi-select (Ctrl-click) from your contacts, or type someone's name or phone number in the Search field, then select them from the results. Click **OK**. Your new invitees receive a request to join your call.

#### Add audio to an IM conversation

In the conversation window, click the Phone button.

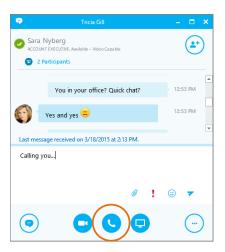

#### Use audio call controls

During a call, point to the buttons to do the following:

- To put the call on hold, click the **Hold** button.
- To mute your audio, click the **Mic** button in the conversation window.
- To hang up, click the **Phone** button in the conversation window.

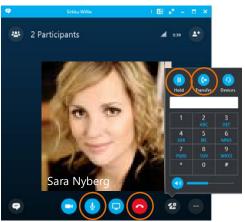